## All Around Heating Products Ltd

To set up control 'BMS open loop' or 'closed loop BMS' + TRC room controllers

To do this

- 1. Press and hold '+' then press and hold '- '.
- 2. After 5 seconds the display changes to show the fan option; release '+' and '- ':
	- a. F1: Fan on with the heater, or
	- b. F2: Fan on with the run signal. (default)
- 3. You can change the fan option using '+' and '-'
- 4. If no buttons are pressed for 10 seconds, the display changes to show the control mode:
	- a. c1: local operation, (default)
	- b. c2: BMS closed loop, or
	- c. c3: BMS open loop.
	- d. C4: Set up for TRC thyristor room controllers + option for time clock.
- 5. You can change the control mode using '+' and '- '
- 6. If no buttons are pressed for 10 seconds, the display changes. The next screen depends on the control mode:
	- a. In mode c2:
		- i. The display now shows the BMS maximum set-point (i.e., the temperature set-point when the BMS input is 10v)
		- ii. You can change the BMS maximum set-point using '+' and '-'
		- iii. If no buttons are pressed for 10 seconds, the display goes back to normal.
	- b. In modes c1 and c2 the display goes straight back to normal.

Here is a summary of the three control modes:

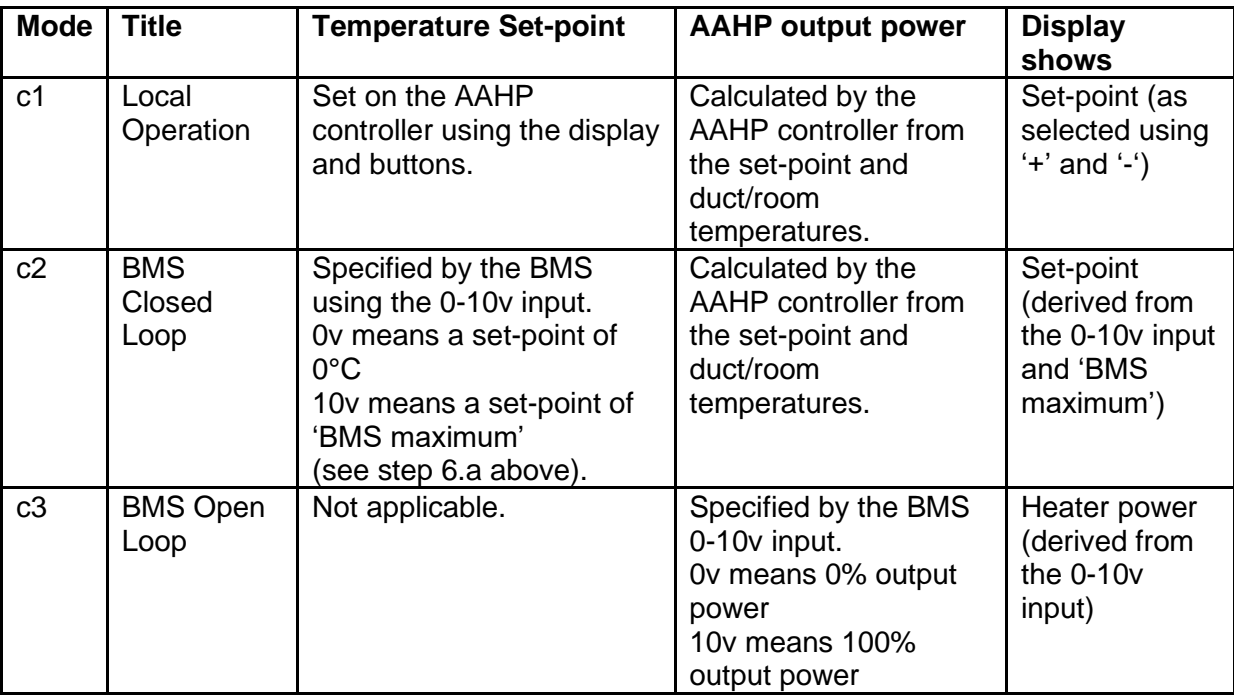

If the customer requested 'Open loop BMS' the heater batteries will not come with duct sensors.